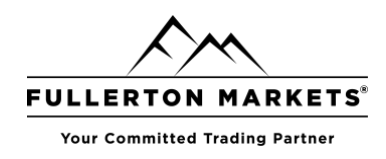

### **Note: This installation works for Mac OS Big Sur and below.**

#### **Step 1**

For MT4:

<https://download.mql5.com/cdn/web/metaquotes.software.corp/mt4/MetaTrader4.dmg>

#### For MT5

https://download.mql5.com/cdn/web[/metaquotes.](https://download.mql5.com/cdn/web/metaquotes.software.corp/mt5/MetaTrader5.dmg)software.corp/mt5/MetaTrader5.dmg

**Note: Installation steps for Metatrader 4 and Metatrader 5 is the same. Therefore, we will only be showing the steps for Metatrader 5.**

#### **Step 2**

1) Double click on Metatrader5.dmg file.

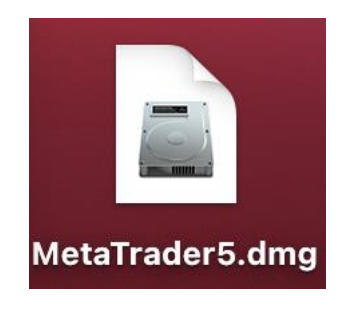

2) The installation page should pop up. Then drag the "MetaTrader 5" icon into "Applications".

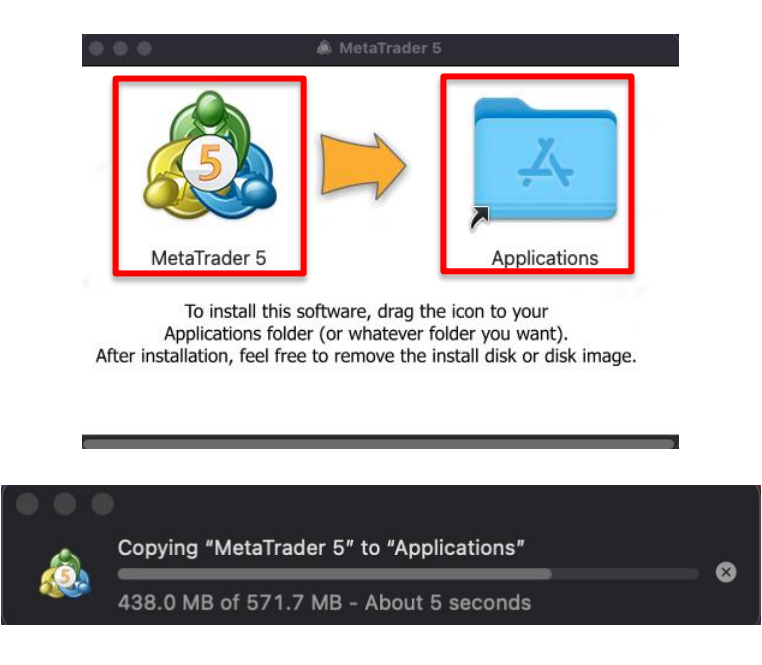

Risk Disclosure: Trading foreign exchange on margin carries a high level of risk, and may not be suitable for all investors. The high degree of leverage can work against you as well as for you. Before deciding to trade for

This report is provided as general market commentary and do not constitute investment advice. Fullerton Markets is not liable for any losses or damages, including without limitation to any loss of profits, which may result from the use of this report.

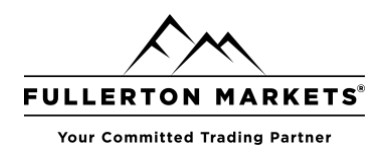

### **Step 3**

Go to "Finder" and click on "Applications". You can find the MetaTrader 5 icon.

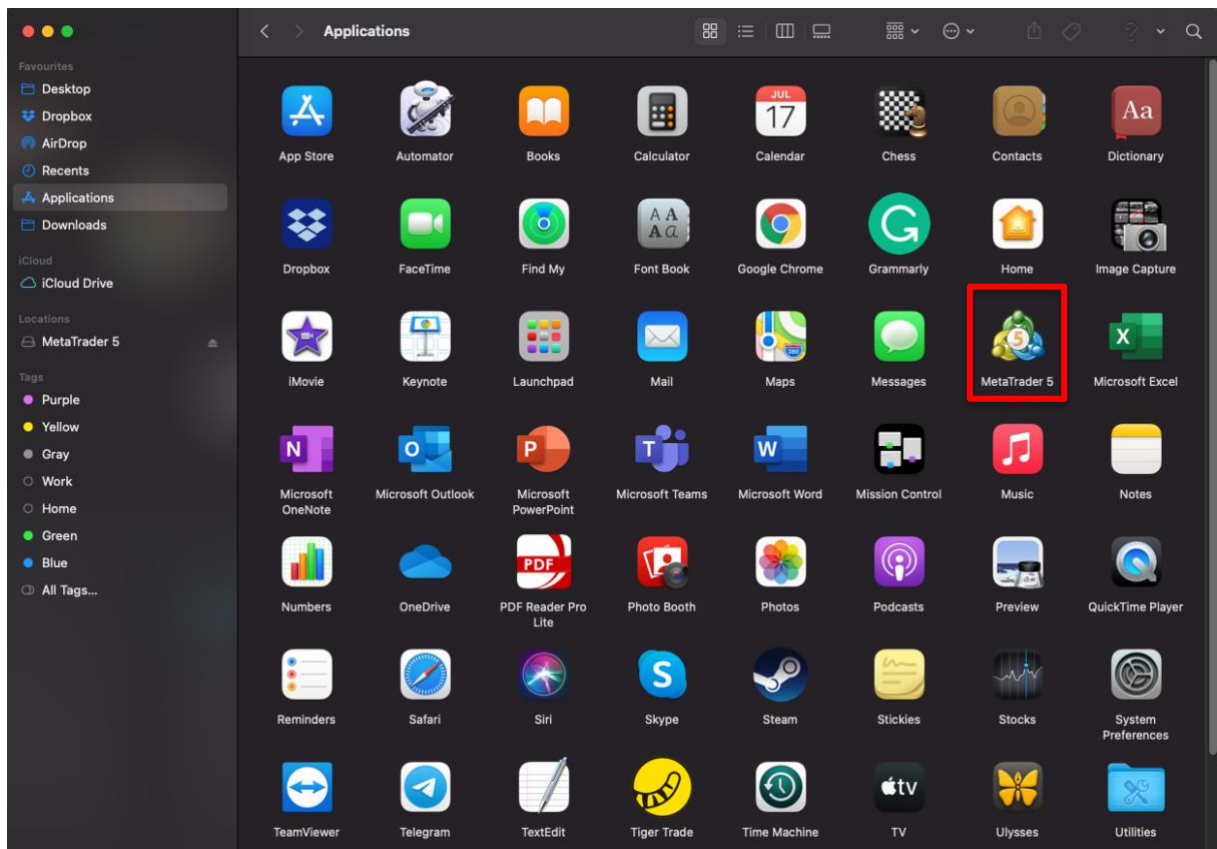

### **Step 4**

Double click on the MT5 icon and click "Open".

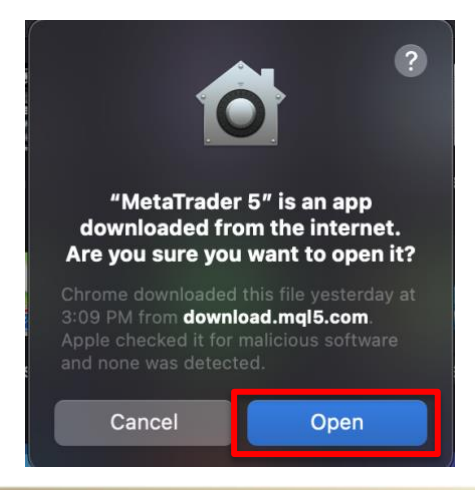

Risk Disclosure: Trading foreign exchange on margin carries a high level of risk, and may not be suitable for all investors. The high degree of leverage can work against you as well as for you. Before deciding to trade for

This report is provided as general market commentary and do not constitute investment advice. Fullerton Markets is not liable for any losses or damages, including without limitation to any<br>loss of profits, which may result

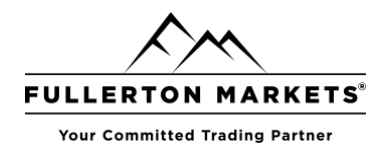

## **Step 5**

The open your account window should open.

Type in "Fullerton Markets" and click "Find your broker".

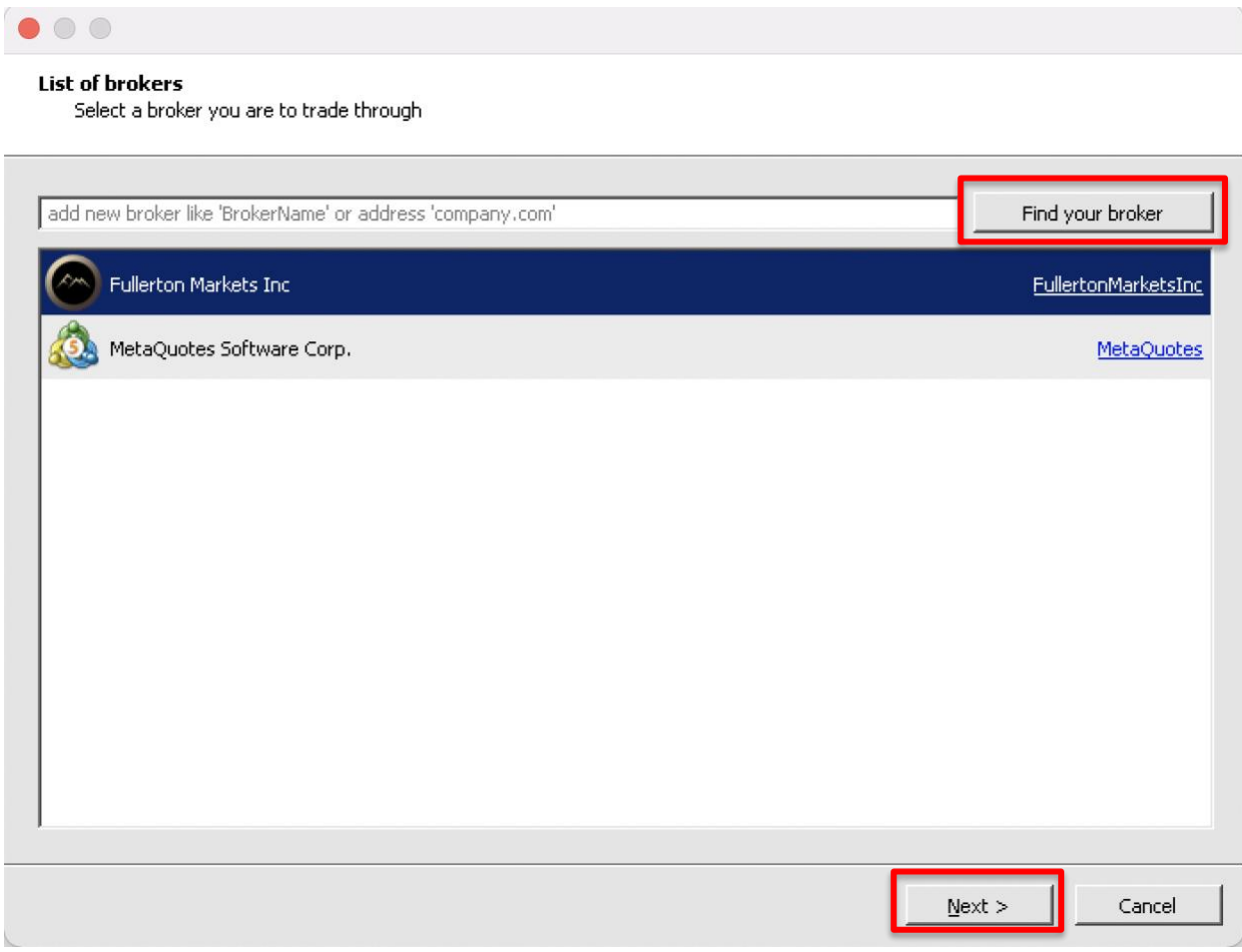

Risk Disclosure: Trading foreign exchange on margin carries a high level of risk, and may not be suitable for all investors. The high degree of leverage can work against you as well as for you. Before deciding to trade for

This report is provided as general market commentary and do not constitute investment advice. Fullerton Markets is not liable for any losses or damages, including without limitation to any<br>loss of profits, which may result

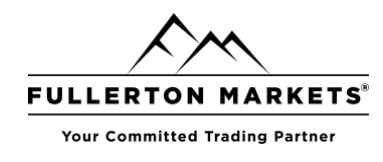

### **Step 6**

Choose either to open a demo account, a real account or if you have an account with Fullerton Markets already, you can login from here as well.

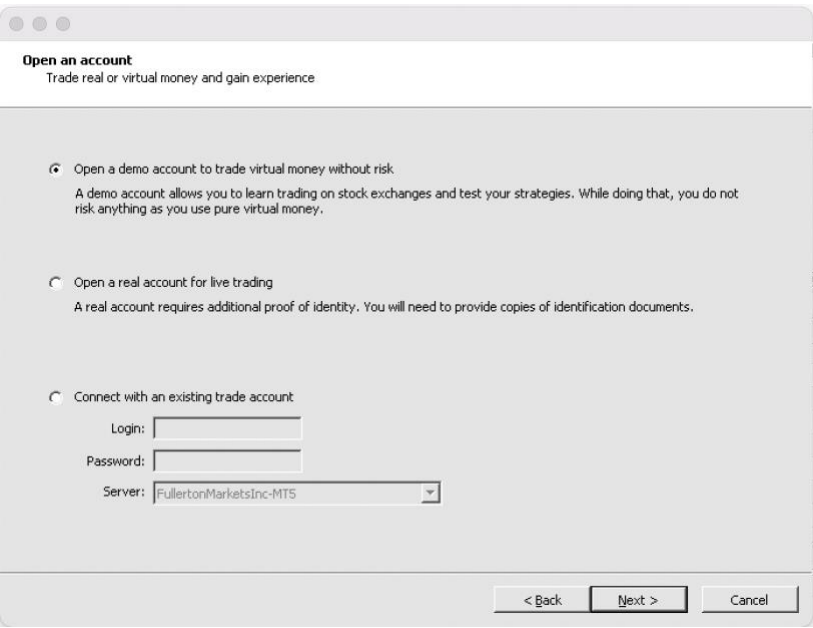

Alternatively, you can open an account from [https://www.fullertonmarkets.com/open](https://www.fullertonmarkets.com/open-live-account%20/)[live-account \](https://www.fullertonmarkets.com/open-live-account%20/)

Risk Disclosure: Trading foreign exchange on margin carries a high level of risk, and may not be suitable for all investors. The high degree of leverage can work against you as well as for you. Before deciding to trade for

This report is provided as general market commentary and do not constitute investment advice. Fullerton Markets is not liable for any losses or damages, including without limitation to any<br>loss of profits, which may result

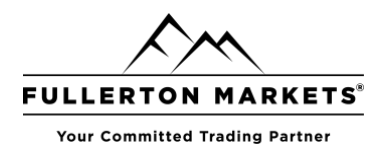

### **Step 7**

Once you are done, you can login and you should see this MT5 program opened.

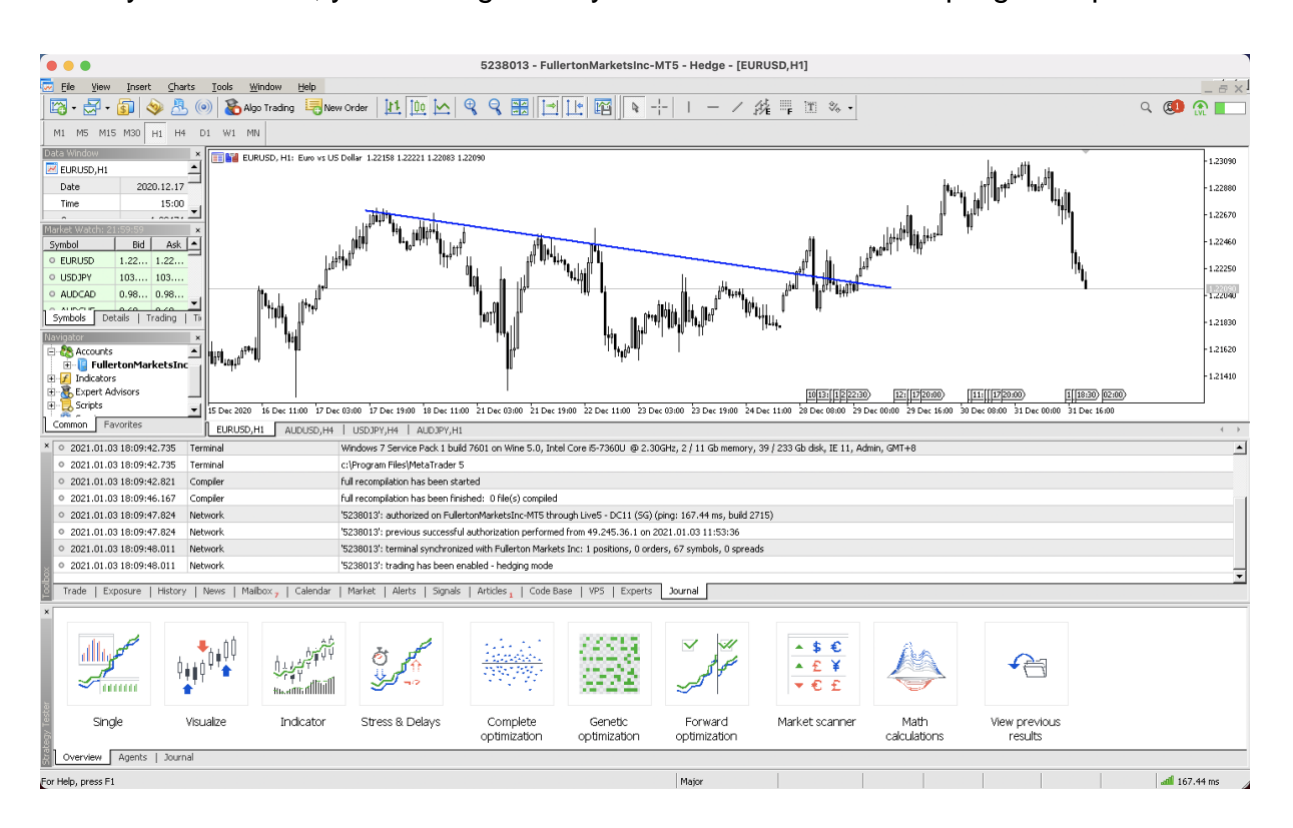

Risk Disclosure: Trading foreign exchange on margin carries a high level of risk, and may not be suitable for all investors. The high degree of leverage can work against you as well as for<br>you. Before deciding to trade for a loss of some or all of your initial investment and therefore you should not invest money that you cannot afford to lose. You should be aware of all the risks associated with foreign<br>exchange trading, and seek advice from

This report is provided as general market commentary and do not constitute investment advice. Fullerton Markets is not liable for any losses or damages, including without limitation to any loss of profits, which may result from the use of this report.